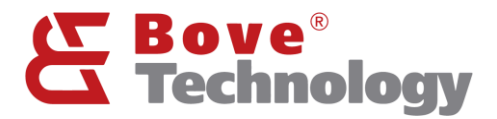

Guía del usuario

# LoRaWAN

# **Walrus OD Gateway**

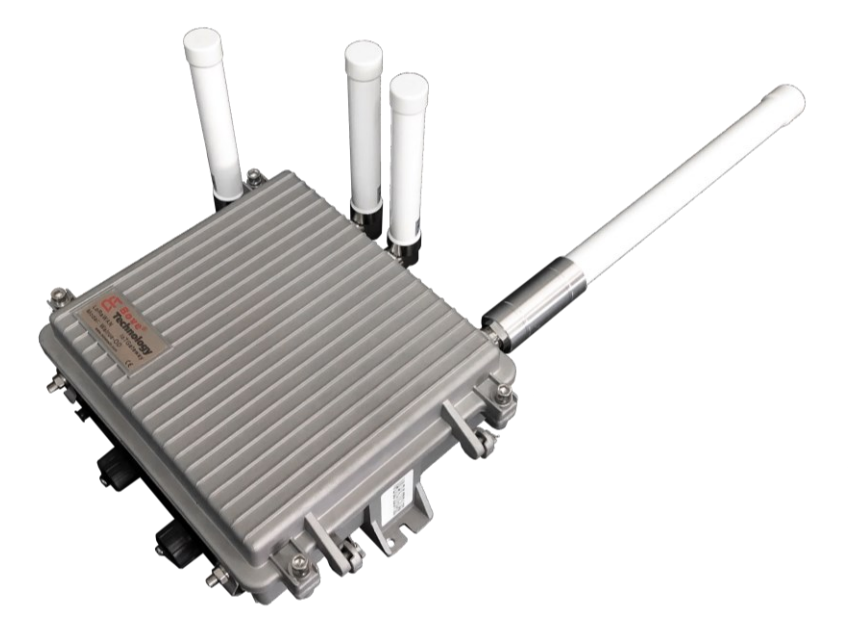

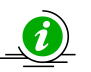

Lea esta guía antes de instalar la aplicación

**Creating an Eco Society** www.bovetech.com

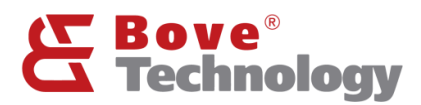

## Gracias por elegir nuestro productos

- ⚫ El contenido de este manual está sujeto a cambios sin previo aviso como resultado de mejoras continuas en el desempeño y las funciones del medidor.
- Se ha hecho todo lo posible en la preparación de este manual para garantizar la precisión de su contenido. Sin embargo, si tiene alguna pregunta o encuentra algún error, comuníquese con BOVE TECHNOLOGY.
- ⚫ Está estrictamente prohibido copiar o reproducir todo o parte del contenido de este manual sin el permiso de BOVE TECHNOLOGY.

#### **Bove Intelligent Technology Co., Ltd**

Direcciones: Level 5, Building 5, No. 36, Changsheng South Road, Jiaxing, Zhejiang, China, 314000 Tel: +86 573 83525916 Fax: +86 573 83525912 Correo: bove@bovetech.com www.bovetech.com

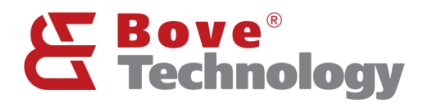

## **I CONTENIDO I**

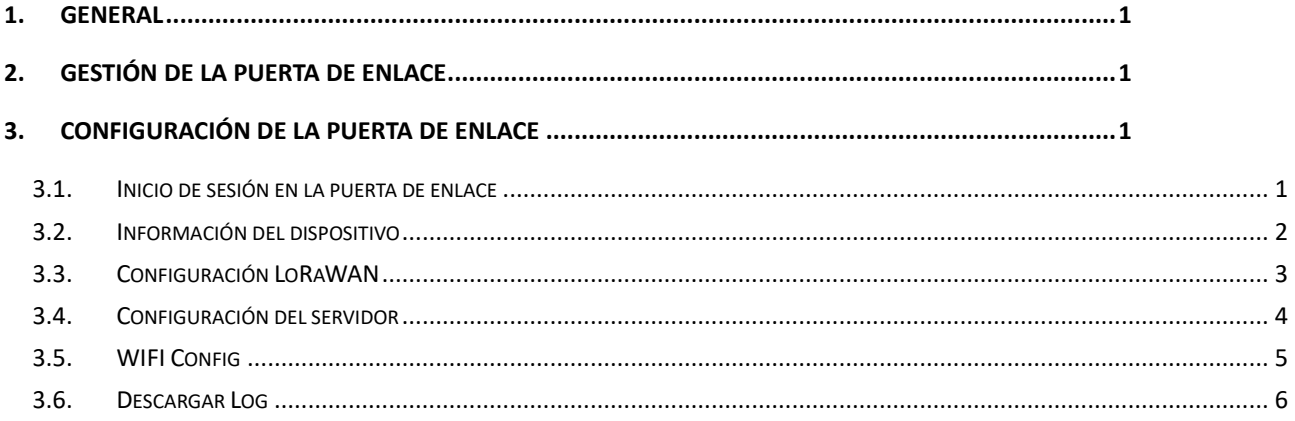

## <span id="page-3-0"></span>1. General

La puerta de enlace Walrus-OD LoRaWAN integra un procesador central ARM cortex A53 de alto rendimiento y alta confiabilidad, 1 o 2xSX1301 LoRa core, un módulo LTE, un módulo GPS, un módulo Wi-Fi, monitor de temperatura, RTC y unidad de administración de energía. Tendría una batería interna de respaldo que podría soportar más de 5 horas de duración sin energía externa. En lugar de iniciar sesión en la puerta de enlace y realizar operaciones con comandos en el entorno Linux, se incorpora una utilidad basada en la web que ayuda al cliente a utilizar el dispositivo mucho más fácilmente.

Hay 4 puertos de antena, un puerto de entrada de energía externa, un puerto RJ45 y un puerto de depuración USB para el dispositivo.

ANT1: Antena LoRa.

ANT2: Respaldo.

ANT3: antena GPS.

ANT4: Antena Wi-Fi.

ANT5: Antena LTF.

Energía: puerto de entrada de fuente de alimentación externa, DC12 a 28V.

RJ45: puerto RJ45, ethernet e inyector de potencia PoE.

USB: puerto USB para depuración.

### <span id="page-3-1"></span>2. Gestión de la puerta de enlace

Conecta el Wi-Fi de Gateway. El nombre de la puerta de enlace que le gusta "RHF2S208\_xxxxxx", luego completa la contraseña, el formato predeterminado es "RisingHF\_xxxxxx".

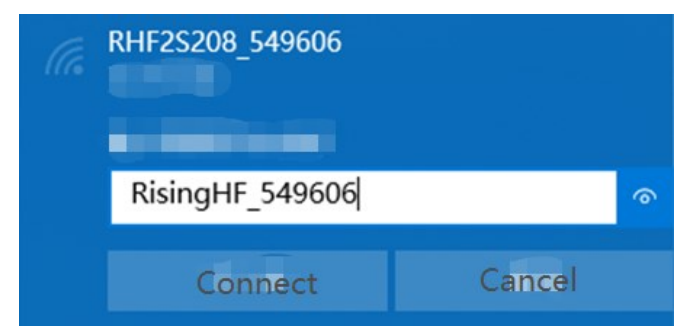

### <span id="page-3-2"></span>3. Configuración de la puerta de enlace

#### <span id="page-3-3"></span>3.1.Inicio de sesión en la puerta de enlace

- ⚫ Abra el navegador en su computadora y complete la IP 192.168.8.1 (predeterminada).
- ⚫ Ingrese el nombre de usuario y la contraseña. Nombre de usuario: admin Contraseña:admin

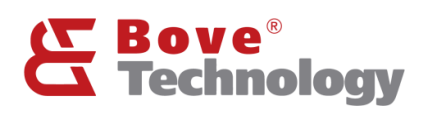

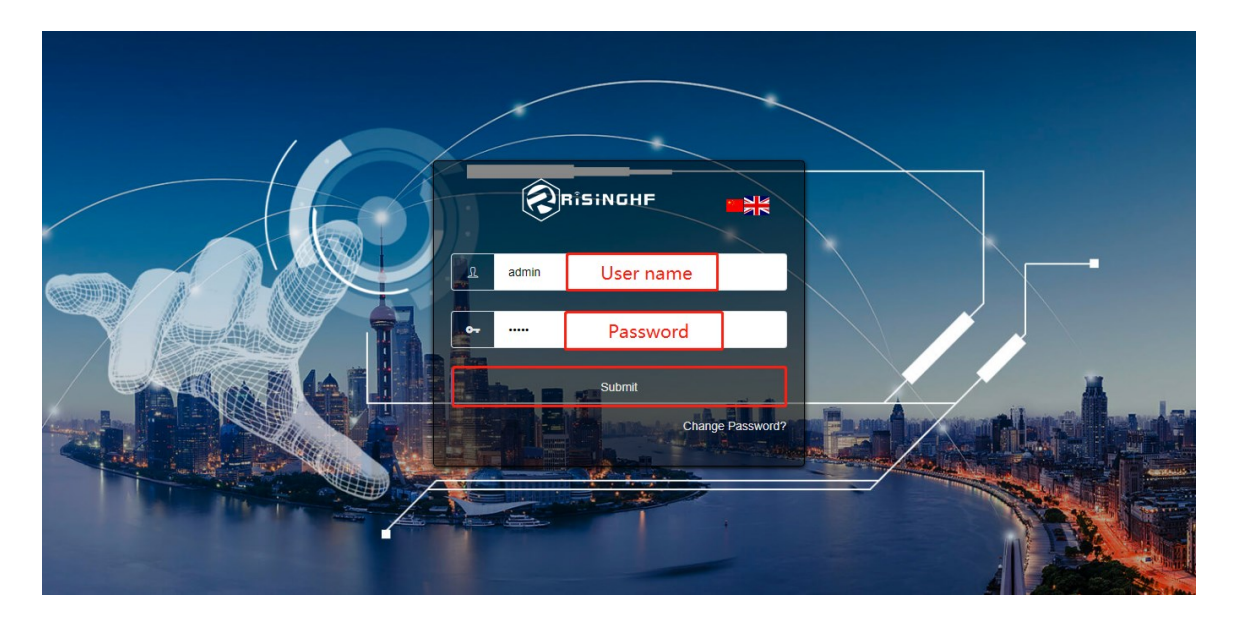

#### <span id="page-4-0"></span>3.2.Información del dispositivo

#### (D) Device Info

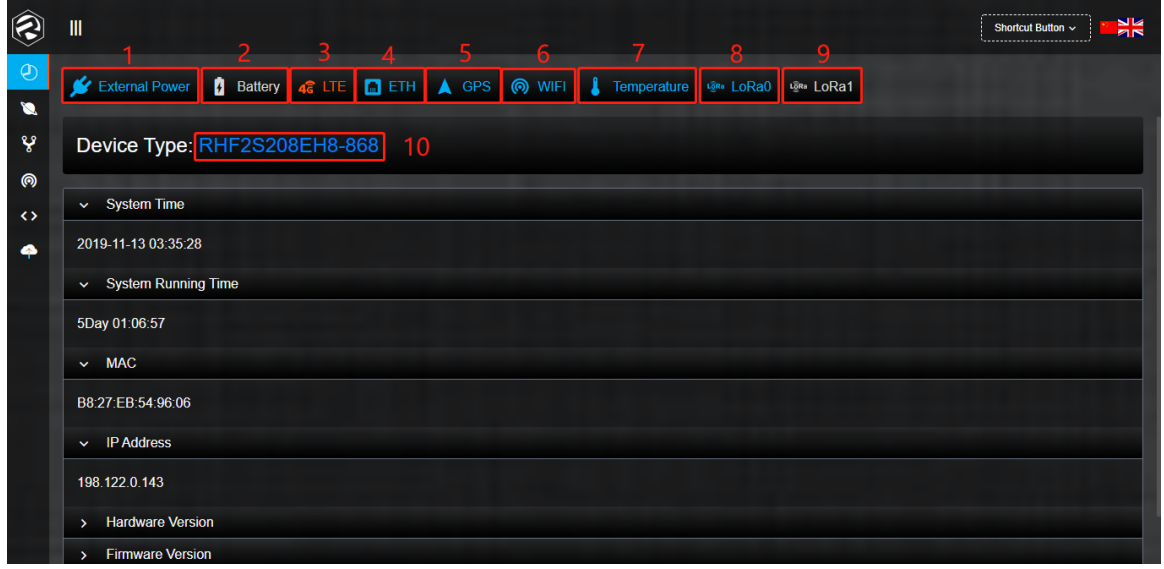

- Estado de alimentación externa
- ⚫ Estado de la batería de respaldo
- Estado 4G / LTE
- ⚫ Estado de Ethernet
- ⚫ Estado del GPS
- ⚫ Estado de temperatura
- Estado LoRa

Nota: el color azul significa funciona normalmente y el rojo significa no esta funcionando, el blanco significa que la puerta de enlace no tiene la función.

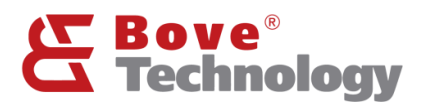

#### <span id="page-5-0"></span>3.3.Configuración LoRaWAN

#### LoRaWAN Config

#### 3.3.1. Escaneo de ruido ambiental

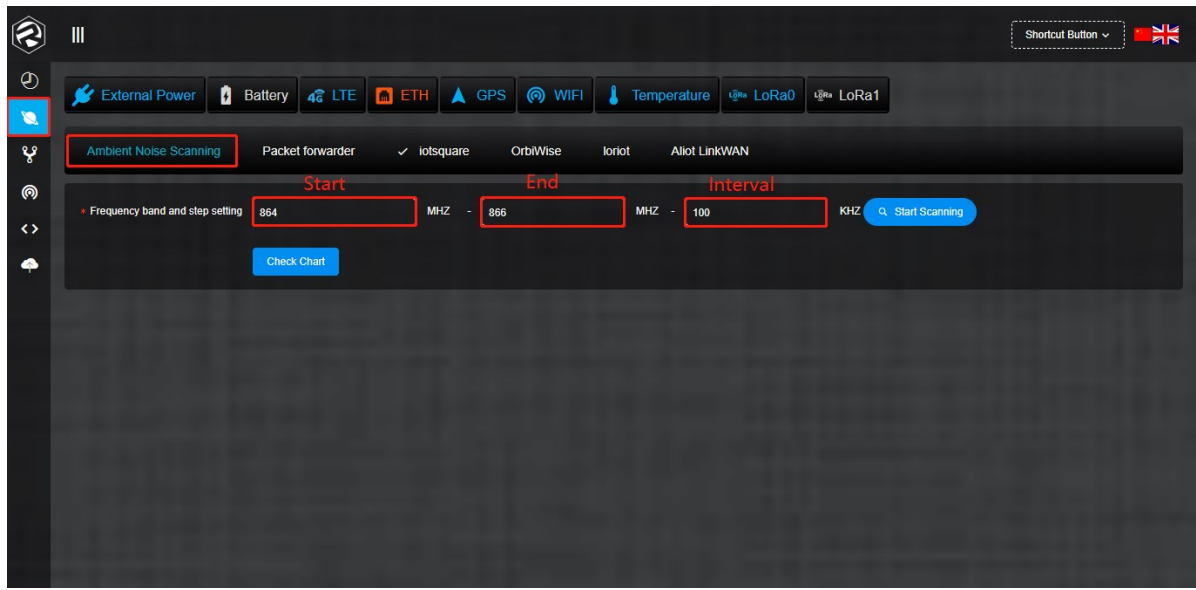

Introduzca la frecuencia de inicio de la banda, la frecuencia final y el ancho. En este ejemplo, la frecuencia de prueba es 868 MHZ, la configuración de la banda de frecuencia desde 867 MHZ hasta 869 MHZ, y la configuración del ancho es 100 KHZ.

Haga clic en Iniciar escaneo para comenzar el escaneo de ruido ambiental

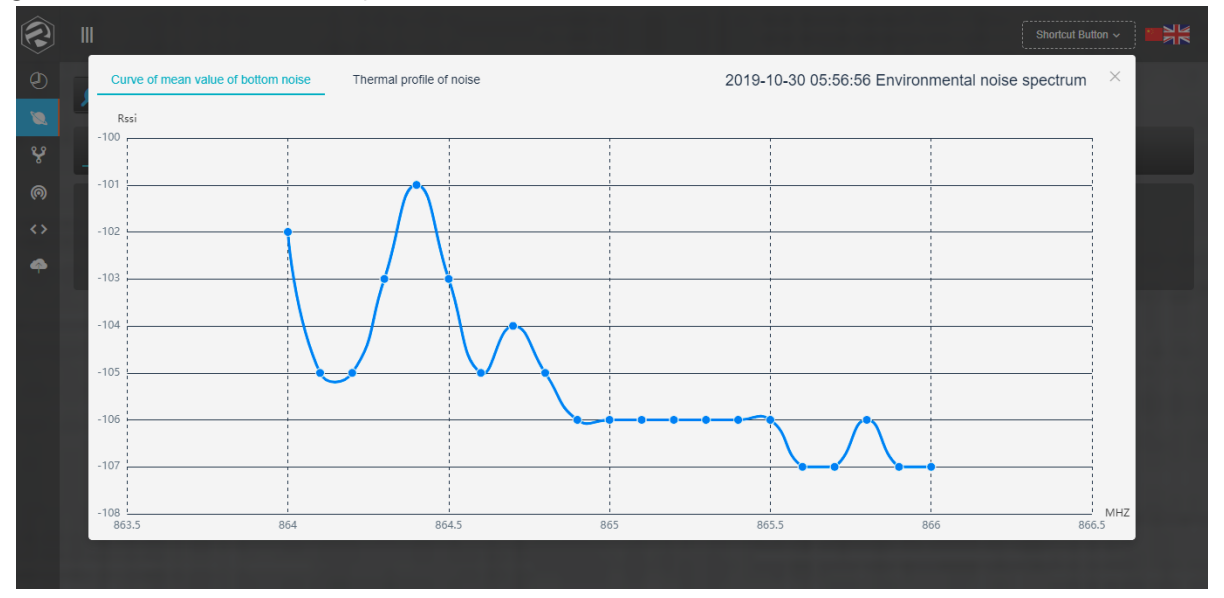

Nota: el ruido ambiental no puede superar los -95dBm, normalmente -100dBm es la peor condición. Ejemplo si el valor es -107dBm, que es la buena condición. Si el resultado muestra un ruido ambiental superior a -95dBm, debe cambiar el lugar de instalación. O la distancia de

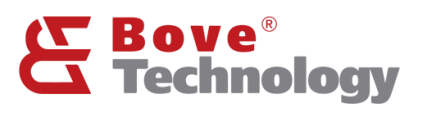

comunicación se reducirá considerablemente. Entonces, si el resultado es como este, la ubicación de la puerta de enlace es aceptable.

3.3.2. Reenviador de paquetes

Reenviador de paquetes estándar LoRaWAN

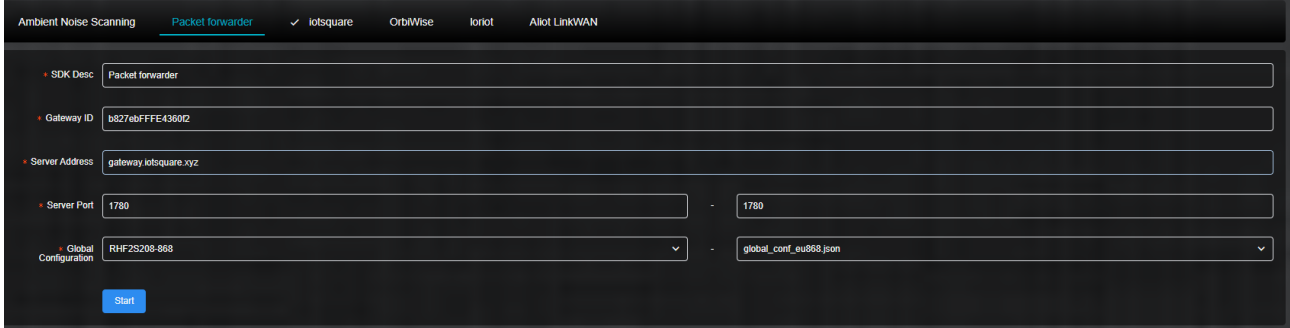

SDK Desc: descripción del SDK

ID de puerta de enlace: ID de puerta de enlace

Dirección del servidor: dirección del servidor de red

Puerto del servidor: puerto del servidor

Configuración global: tipo de puerta de enlace y selección de plan de frecuencia

#### 3.3.3. Otro servidor de red

En lugar del reenvío de paquetes estándar, Walrus OD Gateway también admite diferentes servidores de red: iotsquare, OrbiWise, loriot, Alit LinkWAN.

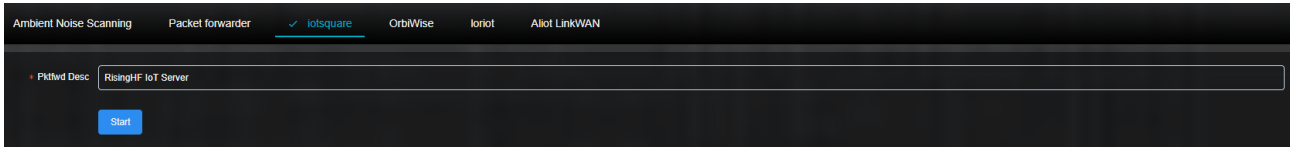

#### <span id="page-6-0"></span>3.4.Configuración del servidor

#### **V** Server Config

- 1) Iotsquare Bridge es un programa que integra la gestión de dispositivos y el reenvío de datos LoRaWAN. El sistema inicia el programa por defecto y se conecta al servidor BOVE Iot Square.
- 2) Cuando el dispositivo no inicia el SDK de Iotsquare, el programa solo se usa para administrar el dispositivo; cuando el dispositivo inicia el SDK de Iotsquare, el programa se puede utilizar para administrar el dispositivo y reenviar datos LoRaWAN.
- 3) Si los usuarios no desean utilizar las funciones de administración de dispositivos que proporcionan los servidores de la empresa y desean proporcionar servicios LoRaWAN a los servidores de la empresa, puede cerrar Iotsquare Bridge y conectarse al servidor mediante el reenviador de paquetes estándar.

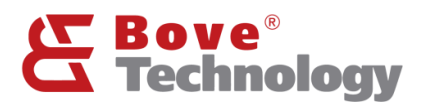

#### <span id="page-7-0"></span>3.5.WIFI Config

#### MIFI Config

#### 3.5.1. WIFI Config

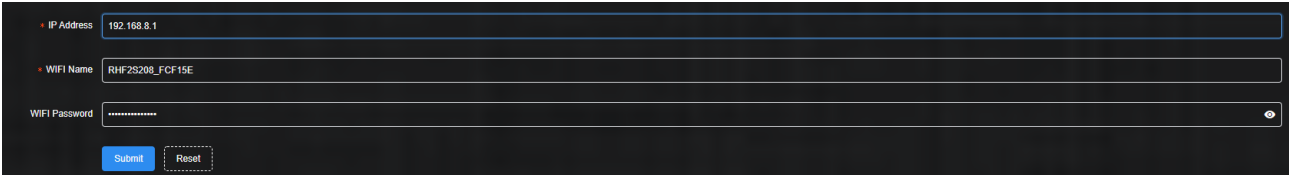

Dirección IP: dirección de gestión de la puerta de enlace Nombre WIFI: nombre de la puerta de enlace wi-fi Contraseña WIFI: contraseña wi-fi de puerta de enlace

#### 3.5.2. APN Config

La puerta de enlace Walrus OD tiene muchas configuraciones APN integradas. En caso de que el APN del cliente no esté incluido, la puerta de enlace admite la operación de agregar APN.

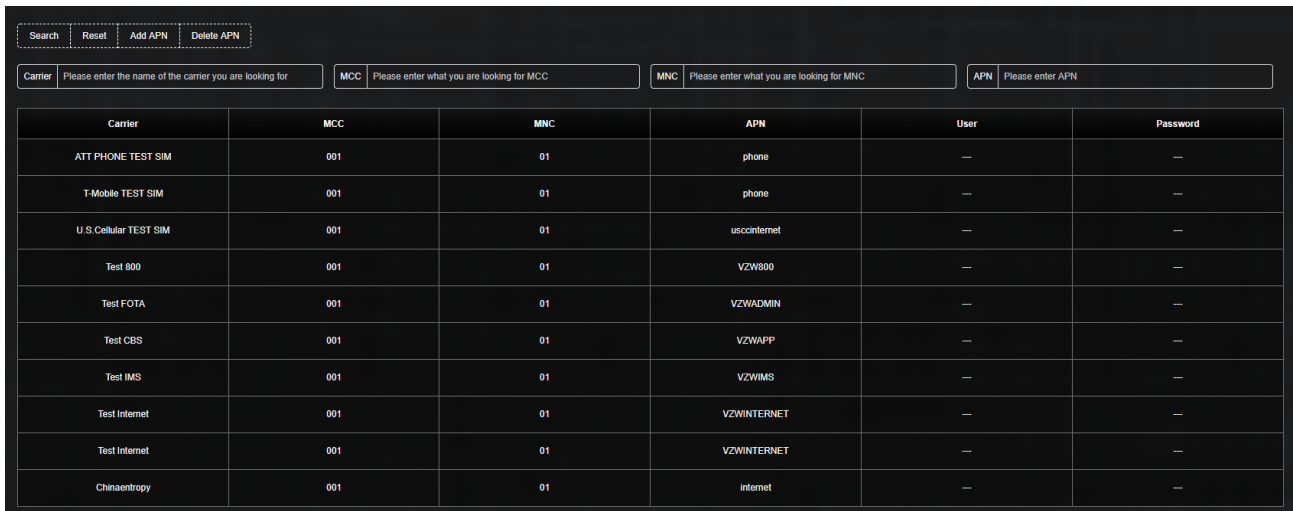

#### 3.5.3. RSSH Operación

- 1) RSSH es una herramienta auxiliar que utiliza la empresa para gestionar dispositivos de forma remota. Después de iniciar la herramienta, el dispositivo se conectará al servidor especificado y generará un número de puerto.
- 2) El usuario puede proporcionar el número de puerto al soporte técnico de la empresa para la depuración remota o la resolución de problemas del dispositivo.

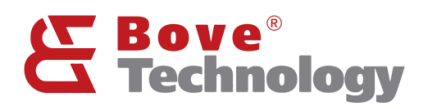

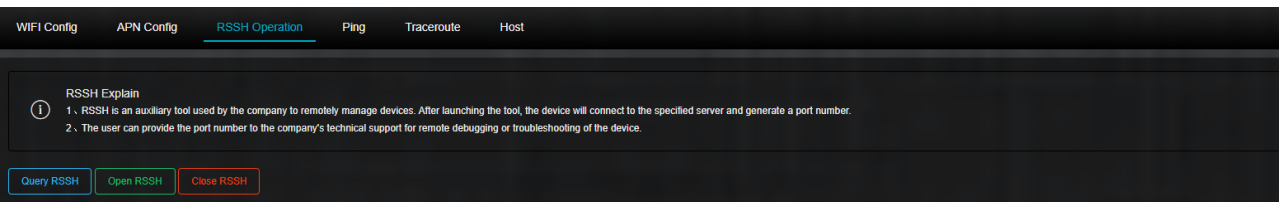

#### 3.5.4. Ping / Traceroute / Host

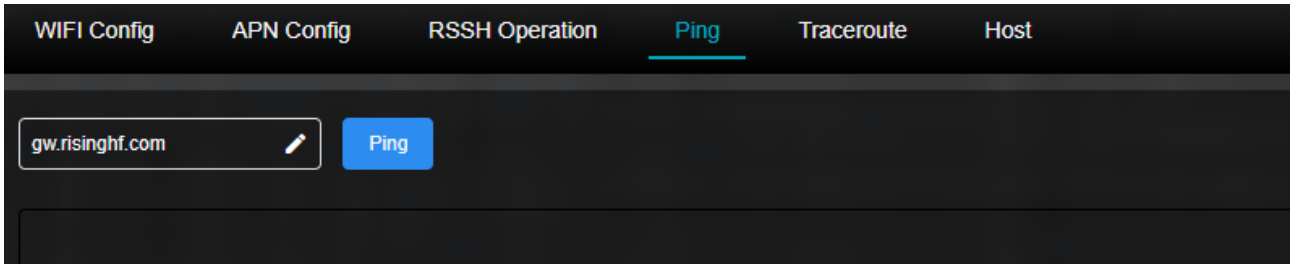

Usar herramientas de red para verificar el estado de la red.

#### <span id="page-8-0"></span>3.6.Descargar Log

Todos los registros se pueden consultar y descargar aquí.

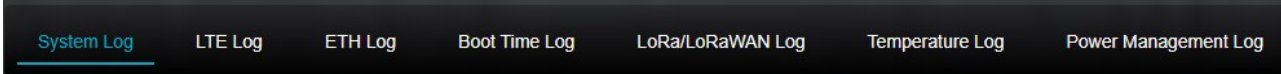

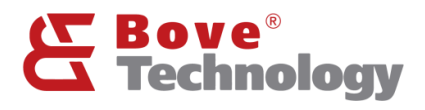

#### Perfil Corporativo

Bove ofrece soluciones integrales sobre medición y control de flujo a más de 30 países en el mundo. Diseñamos y fabricamos una gama de soluciones de medición de flujo y productos de consumo IoT (internet de las cosas), que incluye medidor de agua de alta precisión, medidor de energía térmica, banco de pruebas, grifo inteligente, software de comunicación inteligente para los sectores residencial, comercial e industrial. Desde 2009, Bove siempre se ha estado moviendo a la vanguardia de la tecnología para ofrecer productos y soluciones de vanguardia a clientes de todo el mundo.

Un par de nuestros ingenieros se dedican a la industria de la medición y la comunicación desde hace más de 10 años, el equipo central trabaja anteriormente en Huawei, Baidu, IBM y CitiGroup, etc. Con estos talentos, Bove puede brindar servicios rápidos y productos confiables a nuestro clientes.

Bove se compromete a abordar los desafíos únicos que enfrentan el sector residencial y la industria, incluida la creciente demanda de los clientes, la escasez de agua y la conservación del medio ambiente. Con esperanza, honor y nuestro trabajo arduo y de calidad, miramos hacia el futuro para hacer de Bove una de las mejores marcas en la industria de medición del mundo.

#### Nuestra misión

Superar las expectativas de nuestros clientes proporcionando tecnología rápida, de calidad y confiable.

#### Nuestra vision

Creando una Eco Sociedad

Bove no se hace responsable de posibles errores en catálogos, folletos y otro material impreso. Bove se reserva el derecho de modificar sus productos sin previo aviso. Esto también se aplica a los productos que ya están en pedido, siempre que tales modificaciones puedan realizarse sin que sean necesarios cambios posteriores en las especificaciones ya acordadas. Todas las marcas registradas en este material son propiedad de sus respectivas compañías. Bove y el logotipo de Bove son marcas comerciales de Bove Technology. Reservados todos los derechos.